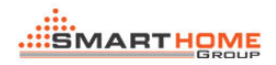

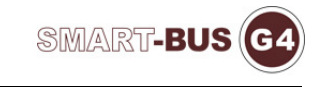

# HOW TO CONFIGURE IR MACRO

Prepared by: Tommy

*1> Page One - General:* 

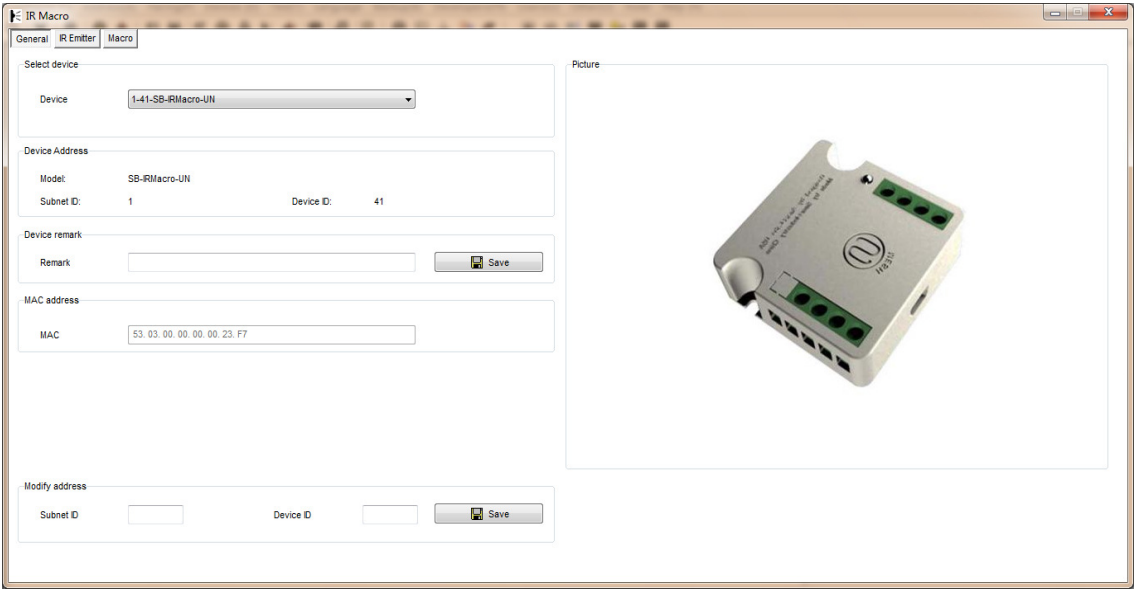

You can configure the general information of the IR Macro,include the remark, the subnet id and device id.

*2> Page Two - IR Emitter:* 

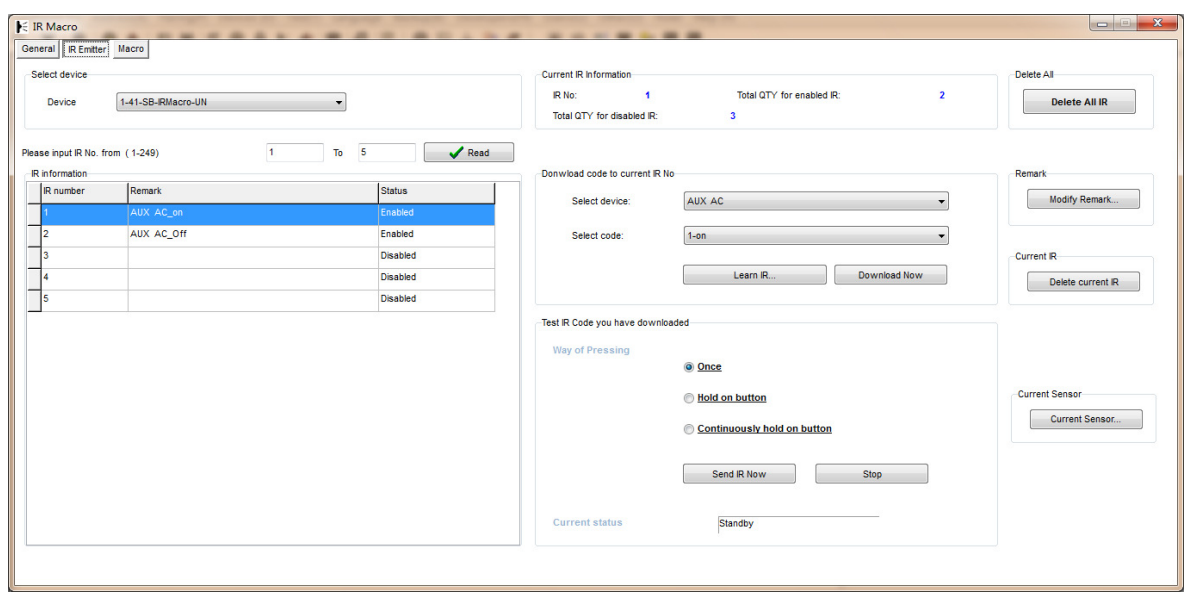

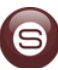

You can configure the IR Code in this page, you can also select a existent code or learn a new code by IR Learner. After download the IR Code, you can click the "Send IR Now" button to test.

#### 3> *Page Three - Macro:*

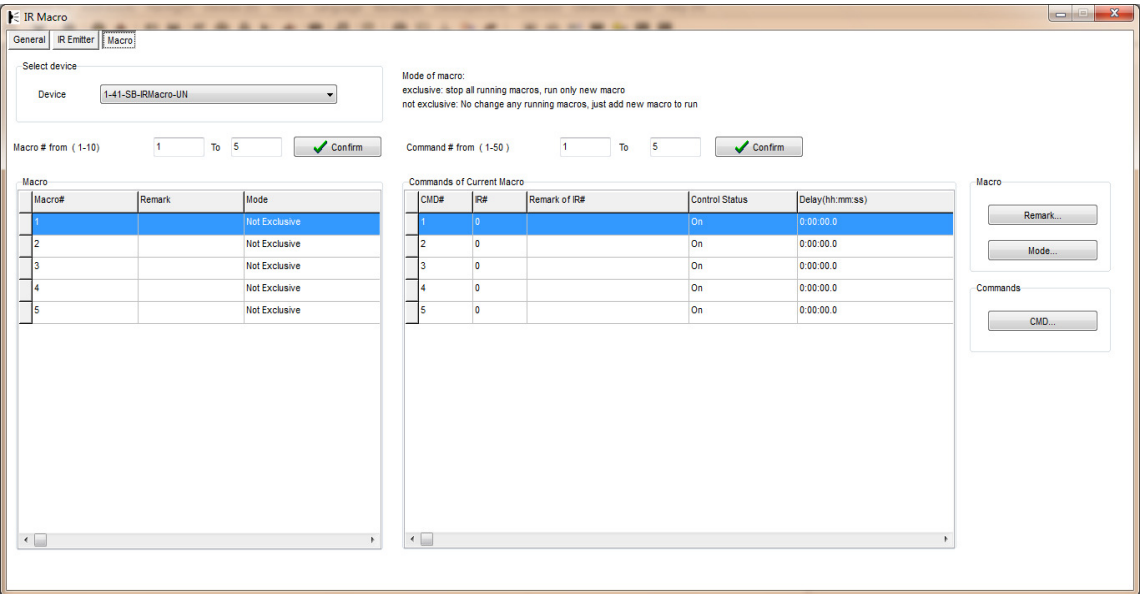

We can make a new macro from this page. First, I need to select the mode of macro: exclusive or not, the "exclusive" means that if this macro will be working, the others must stop. Second, configure the commands of macro, input the IR#,Delay Time and so on, when you finish all of the configure. You can test the macro use the below protocol:

#### Operation Code: **0x0031**  Target Subnet ID: Specify subnet ID of target device | scope 1-254 Target Device ID: Specify device ID of target device | scope 1-254 **Additional Content**  LEN of additional content::4 bytes **Index of Additional Content Remark Value** 0 Macro # 1byte 1 – 10 1 ON/OFF Status 1byte 0:OFF 100:ON 2 | Invalid | 1byte 0 – 255 3 | Invalid | 1byte 0 – 255

## Single Channel Control

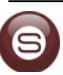

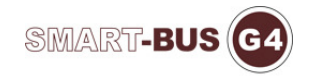

### **Response**

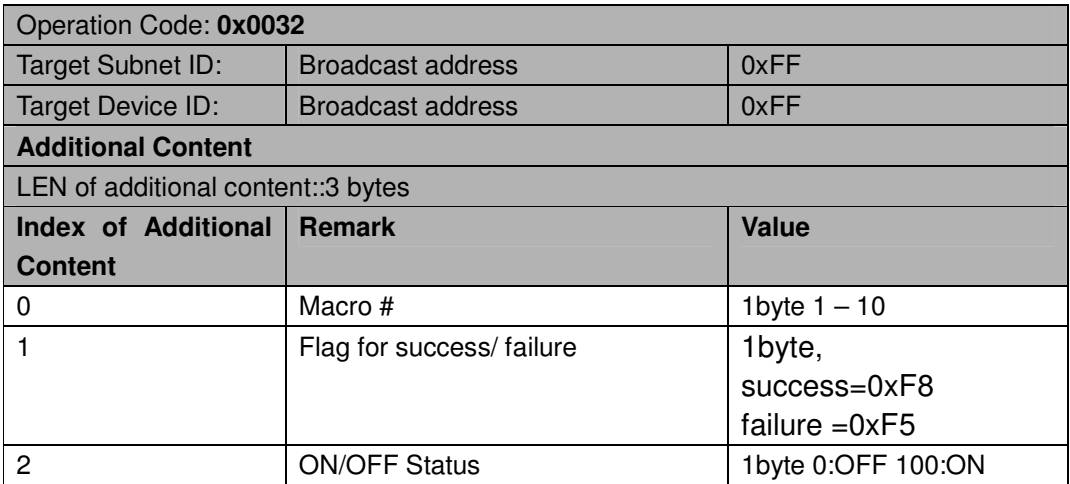

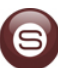